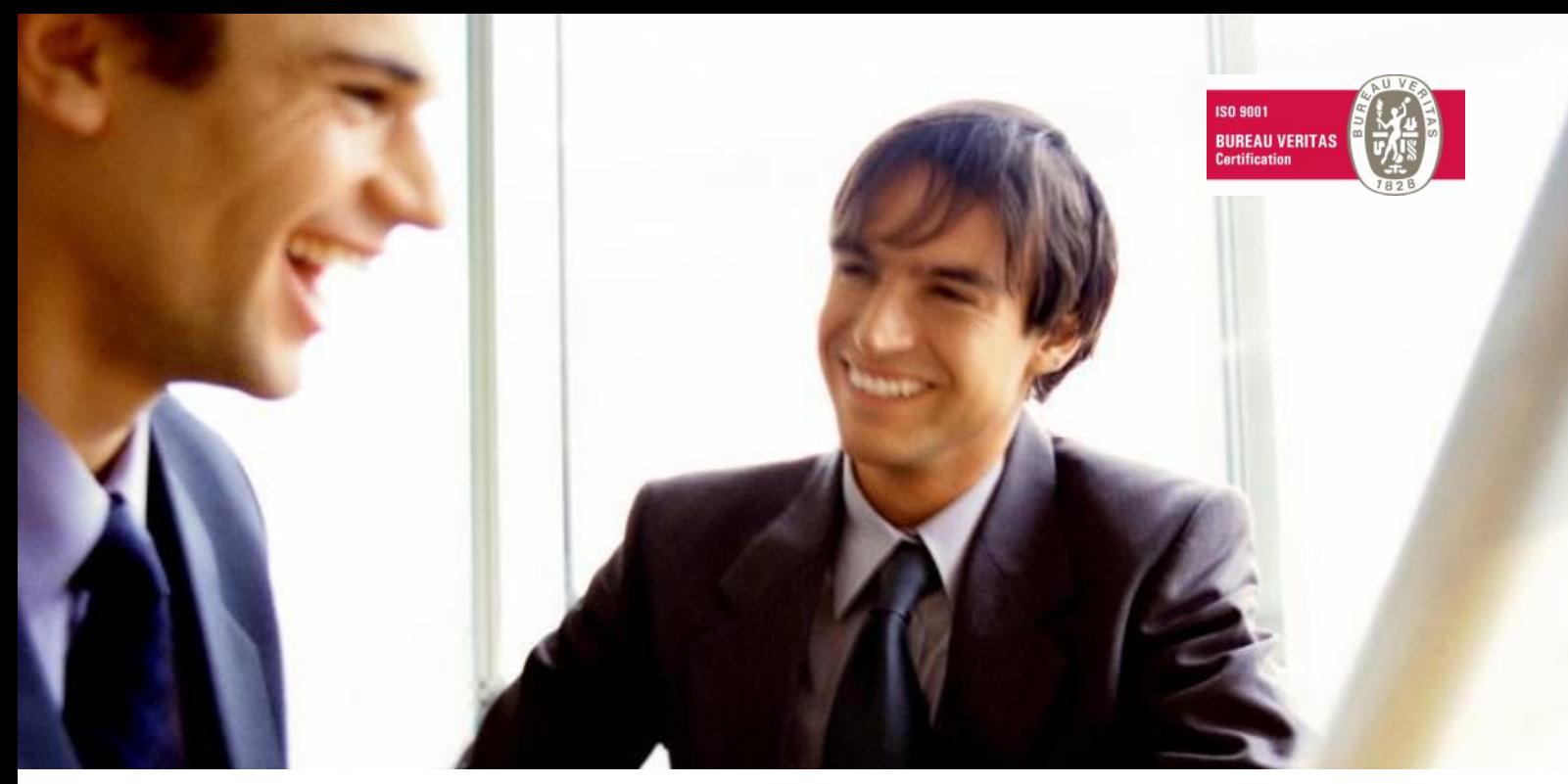

[Veleprodaja |](http://www.birokrat.si/) [Maloprodaja |](http://www.birokratpos.si/) [Storitve |](http://www.birokrat.si/) Rač[unovodstvo | Proizvodnja |](http://www.birokrat.si/) [Gostinstvo |](http://www.birokratpos.si/) [Turizem | Hotelirstvo |](http://www.hotelir.si/) [Ticketing |](http://www.birokratpos.si/default.asp?mID=sl&pID=prireditelj) [CRM](http://www.birokrat.si/default.asp?mID=sl&pID=birokrat_crm_podrobni_opis) [Internetna trgovina |](http://www.birokratshop.si/) [Izdelava internetnih strani |](http://www.elementcms.si/) Grafič[no oblikovanje](http://www.element.si/)

# **DODATNA NAVODILA ZA DELO S PROGRAMSKIM PAKETOM BIROKRAT**

# **NAVODILA ZA PRIPRAVO POROČILA INTRASTAT**

FEBRUAR 2009

*OPISANE NOVOSTI VELJAJO V NAVEDENI VERZIJI PROGRAMA ALI VEČ*

# **Birokrat 7.4.0.911**

Birokrat1.ocx 1.0.0.48 Birokrat2.ocx 1.0.0.16 Birokrat3.ocx 1.0.0.31 Birokrat4.ocx 1.0.0.34 Birokrat5.ocx 1.0.0.9

Datum izdaje: 04.02.2009

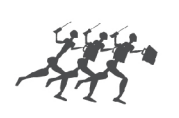

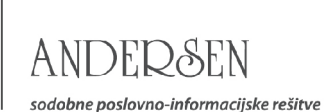

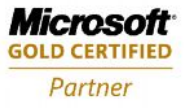

## **NAVODILA ZA PRIPRAVO POROČILA INTRASTAT**

Zavezanci za oddajo poročil INTRASTAT, lahko pregled omenjenih vsebin ali različne datoteke XML za oddajo podatkov, v izdelate tudi v programu Birokrat.

V šifrantu uporabniških nastavitev določite glede na licenco vašega programa Birokrat, možnost izdelave XML datoteke za oddajo podatkov neposredno na spletni portal STATISTIČNEGA URADA REPUBLIKE SLOVENIJE.

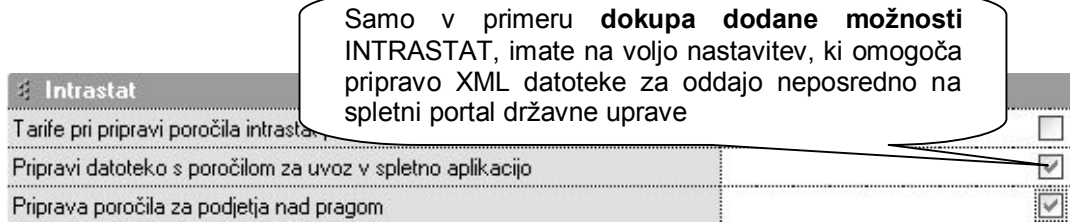

Za INTRASTAT poročila pravilno nastavite tudi uporabniško nastavitev, ali ste podjetje nad pragom poročanja posameznih vsebin znotraj zahtev INTRASTAT. To je ključnega pomena za pravilno izdelavo vsebine XML datoteke, ker se podatki po enem ali drugem načinu strukturno razlikujejo.

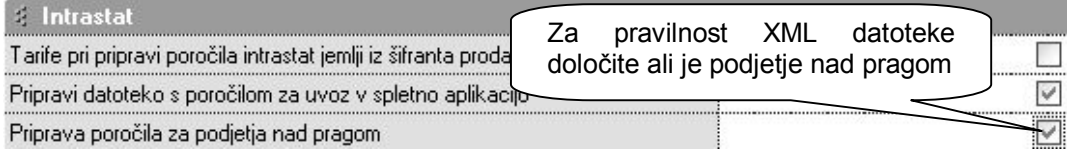

V programu morate imeti najprej izdelane različne **šifrante** za poročila INTRASTAT. Osnovne datoteke z vsebinami, ki jih lahko tudi uvozite v program Birokrat, najdete tudi na naši spletni strani: [http://www.andersen.si/default.asp?mID=sl&pID=birokrat\\_datoteke](http://www.andersen.si/default.asp?mID=sl&pID=birokrat_datoteke)

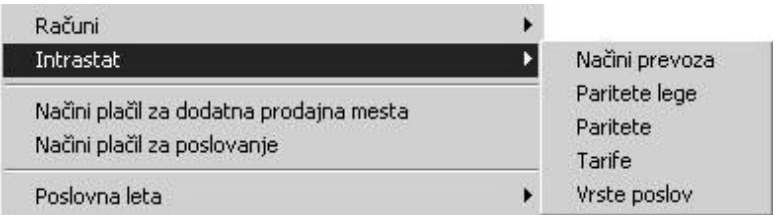

#### Datoteke za uporabnike modula Intrastat (2009)

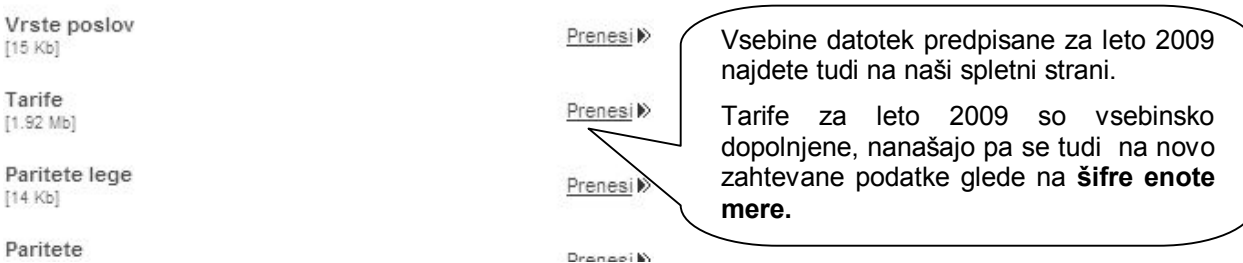

2

V šifrantu držav določite **predpisane oznake** INTRASTAT za vsako posamezno državo. Ta podatek se izkazuje v sami vsebini poročila INTRASTAT.

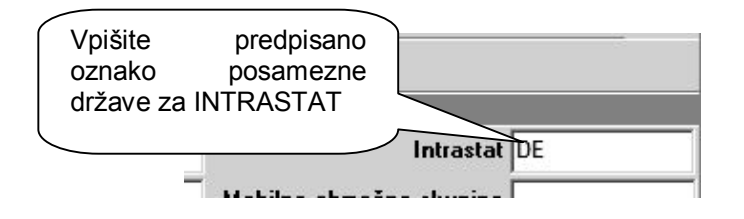

V šifrantu nabavnih artiklov, morate vsakemu posameznemu artiklom v gumbu LASTNOSTI, določiti podatke za poročilo INTRAST (**država porekla, tarifna skupina, teža ne enoto v gramih**).

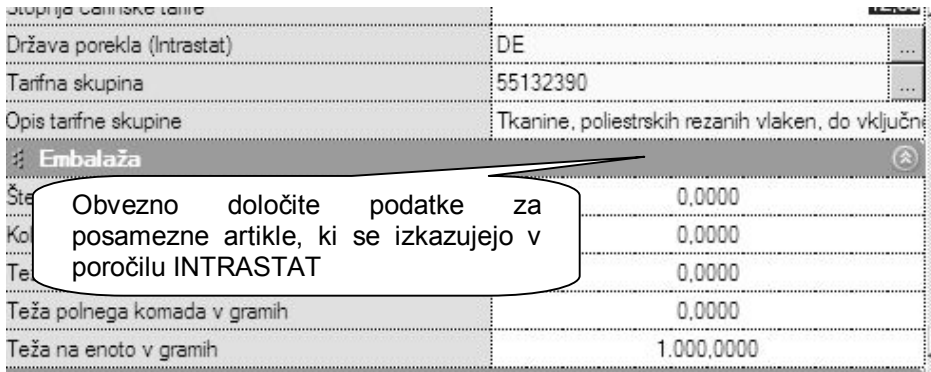

## **NASVET:**

Omenjene vsebine lahko artiklom določite tudi s pomočjo uvoza XLS datoteke nabavnih artiklov, če imate v Excelu pripravljene specifične podatke lastnosti artiklov za INTRASTAT.

Pred izdelavo preglednice prevzemov ali računov (dobave ali odpreme) določite tudi vse parametre, ki so ključni za vsebino poročila INTRASTAT (**datumsko obdobje, vrsta poročila, vrsta posla, transport**…).

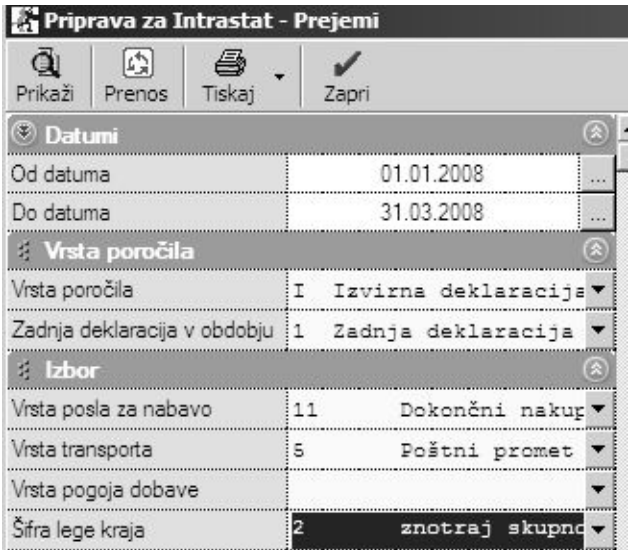

## **NASVET:**

V primeru, da imate vedno različne vrste dobav oz. odprem pod drugačnimi pogoji, lahko namesto posameznih splošnih nastavitev, določite tudi specifične nastavitve na vsakem prevzemu ali računu posebej. To je omogočeno samo v primeru **dokupa dodatne licence** INTRASTAT za program Birokrat.

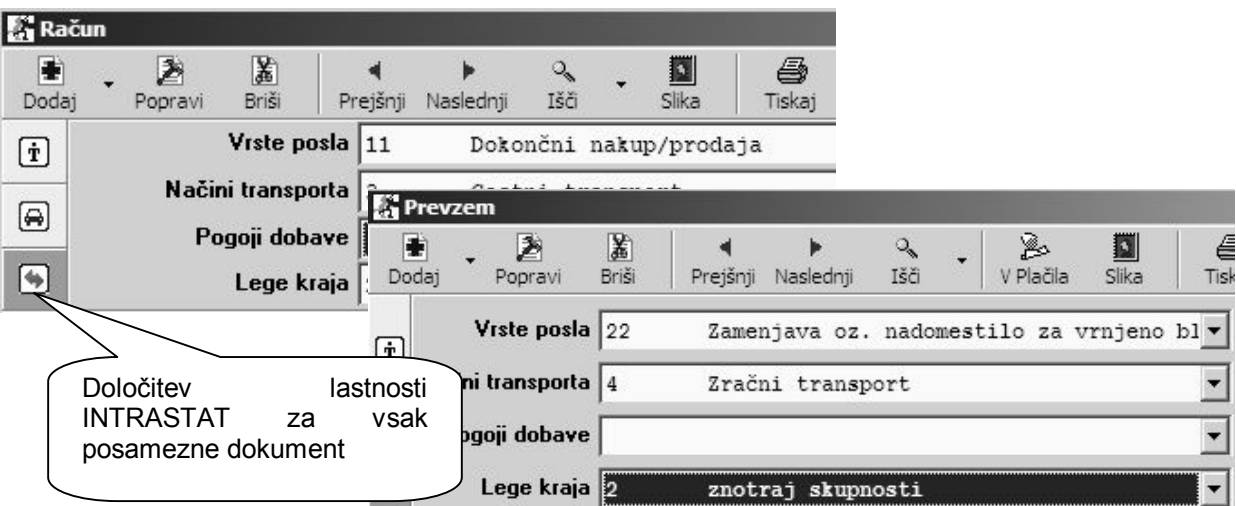

V pripravi za poročila INTRASTAT za prevzemne liste ali izdane račune (dobave ali odpreme), lahko izdelate vsebino preglednice, ki jo lahko natisnete, izvozite v Excel, ali z gumbom PRENOS izdelate XML datoteko za oddajo podatkov INTRASTAT.

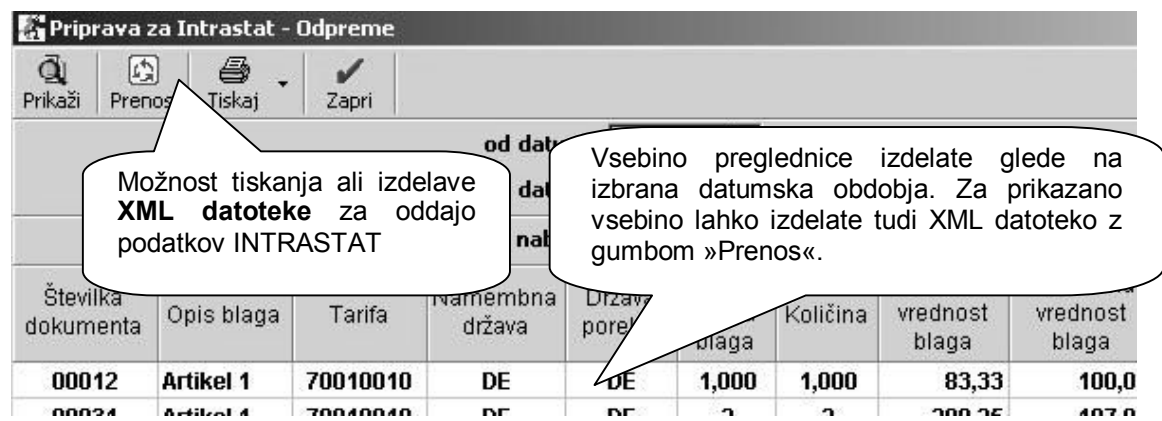

## **OPOMBA:**

Datoteke XML se shranjujejo v samostojno mapo, kjer se nahaja program Birokrat, ki je namenjena XML datotekam za poročila INTRASTAT. Mapa se imenuje **IntrastatXML.**

Izdelane datoteke imajo oznako glede na nabavo, dobavo in mesečno obdobje poročanja v posameznem poslovnem letu npr.: **Intrastat\_nabava\_1\_2007.xml**, **Intrastat\_dobava\_3\_2007.xml**…

### **NASVET:**

Več o samih vsebinah, certifikatih, pogojih, novostih in oddaji podatkov, najdete na uradni spletni strani **STATISTIČNEGA URADA REPUBLIKE SLOVENIJE**: <http://intrastat-surs.gov.si/>

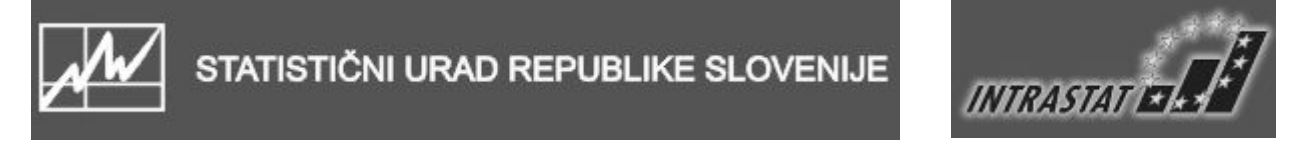